# Extraction of Time and energy data from a digital pulse processor

K. Jordaan University of the Western Cape Private Bag X17 South Africa 3538638@myuwc.ac.za

#### ABSTRACT

A brief overview of the importance of time-energy measurements in the field of particle physics. A discussion about the software developed, called DAQ stack. This software is an extension to the PAASS-LC framework in that it both incorporates new coincidence analysis capabilities as well as implements a basic web user interface to the PAASS-LC framework. This software will form the foundation of a new PET scanner project which will begin development in 2020.

#### CCS CONCEPTS

• Computer systems organization  $\rightarrow$  Embedded systems; *Data Acquisition* → Analysis;

## **KEYWORDS**

Digital Pulse Processors, Data Acquisition, Spectrum Analysis, digital partial detector processing.

## 1. INTRODUCTION

C.W Fabjan defines particle detectors as "Particle detectors are instruments used to measure the kinematic properties of particles and quanta" [1]. The kinematic properties are mass, position velocity and acceleration. These properties can be derived from the characteristics of detection events. Namely the energy of a particle and the time at which an event occurs.

Once an event has occurred it is registered in the Data Acquisition (DAQ) system and stored on a computer via an interface program. For this use case a software package called PAASS-LC [2] will be used as it provides both acquisition and analysis frameworks. However, this framework is not capably of finding events which have occurred in coincidence. But rather it is designed in a general manner that allows it to be extended by a researcher to accommodate for their specific use case. Also, PAASS-LC is purely a command line tool making it not very user friendly.

My Honors project will be the development of a tool using the PAASS-LC frameworks to retrieve time stamped energy events from the DAQ system. The data retrieved allows for the time calibration between multiple particle detectors. The time calibration is important because if an event is not time calibrated the check for coincidence events will be invalid. Also, A user friendly web interface will be developed. This will allow multiple users to analyze large data files on a central computer which will have greater CPU and memory resources than their computer.

This software will form the foundation of a new PET scanner project which will begin development in 2020. Modern PET scanners utilize coincidence gamma ray events to accurately map sections of the human anatomy.

## 2. COMPUTATIONAL DETAILS

#### 2.1 Time Calibration

One method to accomplish time calibration is to place a radioactive source a predetermined distance from either apposing detector. Then by measuring the precise time of arrival of the gamma ray emitted during a decay, it is possible using newtons equations of motion to calibrate the detector in time with respect to these positions.

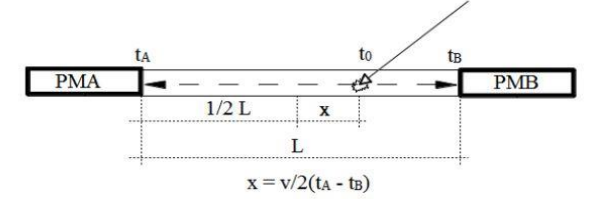

Figure 1: Diagram Depicting the calculation of the position of a radioactive point source in 1D space

If the time of an event at Detector A occurs at tA and the event at Detector B occurs at t<sub>B</sub> it is possible to determine the position of the particle between these detectors using Newtons Equations of motion.

This which gives the Equation displayed in Figure 1:

$$
x = \frac{v}{2} \left( t_A - t_B \right) \qquad \qquad \text{Eq (1)}
$$

However, this method does not take into consideration the time delay caused by digital and analog signal processing and the inherent temporal properties of NaI scintillator detectors. A more accurate approach to time calibration would be to place a radioactive source equidistant from either opposing detectors. Then a time spectrum diagram is generated, like the graph depicted in Figure 6.b. This is a graph with the time of arrival of a particle at the left detector subtracted from the right detector placed along the x-axis and the number of these events falling in this time difference position plotted along the y-axis. This distribution is always expected to form a gaussian distribution. And as the source is placed equidistant from either detector the peak of the gaussian should have a time difference of 0seconds. As most events are in coincidence with one another.

#### 2.2 Energy Calibration

The energy calibration is accomplished by using a radiation point source whose emitted energy spectrum is well defined.

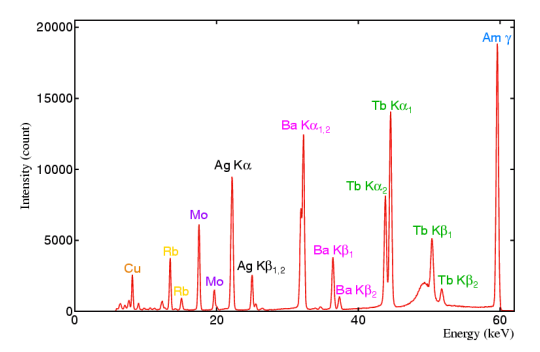

Figure 2: An Example Energy Spectrogram using a variety of radioactive sources [3]

Table 1: A table representing the energy levels of the various photopeak's in Figure 2.

|    | Ka <sub>2</sub>          | Ka <sub>1</sub>       | $K\beta_1$            | $K\beta_2$            |
|----|--------------------------|-----------------------|-----------------------|-----------------------|
| Cu | 8 042 keV                |                       |                       |                       |
|    | $(1.54178 \text{ Å})$    |                       |                       |                       |
| Rb | 13.377 keV               |                       | 14.963 keV            |                       |
|    | $(0.92688 \text{ Å})$    |                       | $(0.82863 \text{ Å})$ |                       |
| Mo | 17.446 keV               |                       | 19.610 keV            |                       |
|    | $(0.71069 \text{ Å})$    |                       | $(0.63225 \text{ Å})$ |                       |
| Ag | 22.108 keV               |                       | 24 946 keV            | 25.459 keV            |
|    | $(0.56083 \text{ Å})$    |                       | $(0.49701 \text{ Å})$ | $(0.48701 \text{ Å})$ |
| Ba | 31.820 keV               | 32.197 keV            | 36.382 keV            | 37.261 keV            |
|    | $(0.38965 \text{ Å})$    | $(0.38509 \text{ Å})$ | $(0.34079 \text{ Å})$ | $(0.33275 \text{ Å})$ |
| Tь | 43.745 keV               | 44.478 keV            | 50.399 keV            | 51.747 keV            |
|    | $(0.28343 \,\text{\AA})$ | $(0.27876 \text{ Å})$ | $(0.24601 \text{ Å})$ | $(0.23960 \text{ Å})$ |

Figure 2 (for explanatory purposes) is a great example of a calibration spectrum. Using the values from [3] represented in Table 1 the energy in keV will need to be mapped to the channel number listed on the x-axis of Figure 2. This is accomplished by plotting the graph of channel number to energy. Then finding the line of best fit for this data. As the channel numbers n of a detector are approximately proportional to the energy E being measured the points on the graph will follow a quadratic relationship at high

energies. The calibration step is reduced to the process of solving for the constants: a, b, c in the equation

$$
E(n) = a + bn + cn^2
$$
 Eq (2)

This can be accomplished using the method of chai-square defined in [4].

$$
x^{2} = \sum_{n_{i}}^{n_{f}} \left( \frac{E(n) - Expected(n)}{\sqrt{Expected(n)}} \right)
$$
 Eq (3)

Where  $n_i$  is the first channel number,  $n_f$  is the final channel number,  $E(n)$  is the energy predicted by Eq  $(2)$ , Expected $(n)$  is the expected energy at the channel number n.

Eq  $(3)$  is used by varying the constants a, b, and c until the value produced by chi-shared is the closest to 1, making this an optimization problem. As energy calibration is a preinstalled feature of PAASS-LC this feature is not implemented within time coincidence event analyzer.

#### 3 FEATURES AND METHOD

# 3.1 Tool To Be Built

The resulting system builds upon the PAASS-LC tool. It expands on both the user friendliness and analytical frameworks provided by the tool.

- It will use PAASS-LC as a data recording program to interface with the DAQ.
- The subsequent events incident on the calibrated energy channel will then be recorded with its precise time stamp.
- A time spectrum will be generated for the purpose of time calibration.
- Using this time calibrated event pairs, a specific time threshold will be applied to these event pairs and a single event will be recorded.
- All analysis, namely the generation of time spectrum and coincidence spectrum occurs within the web interface to PAASS-LC

#### 3.2 Development Cycle and Goals

Although there is a clear and well-defined problem which needs to be developed, as with any software project there is still space for the requirement to change and as such an Agile approach towards the software engineering cycle is followed. With regular standup meetings with my mentor as we discuss the changing nature of the project as we learn more about the capabilities of the PAASS-LC framework.

The major goal of this project is to provide scientists with an easy to use data acquisition and analysis system which they may use for coincidence experiments but may easily be extended to various other experiments as well.

#### 4 USER REQUIREMENTS

## 4.1 Data Acquisition

This process is handled by poll2. A tool supplied by the PAASS-LC framework and will not be built by this project.

## 4.2 Data Analysis

Poll2 will acquire data and store it in in a ldf file. UTKscan a tool supplied by PAASS-LC will decode this file and supply the data to my program. This raw data will be energy calibrated as discussed in section 2.2 above. This calibrated data will then be will then be gated with respect to time to find the relevant coincident events. This coincident data will then be graphed using the ROOT programming language.

## 4.3 Interface

This be a web application where a user may submit their ldf file. They may also record a new ldf file using the poll2 tool. They will then process this recording using the coincidence processer written for this project. The resulting graphs will be displayed on the interface and root files will be available to download to their respective computers for further analysis.

# 4.4 Configuration

The UTKscan tool is configured using an xml file. The users will be allowed to submit their own configuration files. Or users will be allowed to use a default config file supplied by the interface.

# 5 REQUIREMENTS ANALYSIS

#### 5.1 Functional Requirements

The user must be able to record radioactive decay events using the PAASS-LC framework which is designed to function using the pixie16 data acquisition system. Data should be recorded using NaI scintillator detectors. Data will need to be analyzed, generating graphs which are both calibrated in energy and showing only events which coincide with one another.

# 5.2 Configurations

Configuration files will need to be able to set

- The current channels to monitor for data.
- The current slot the pixie16 card is installed in.
- The parameters regarding the coincidence data being analyzed.
- Time calibration parameters.
- Time window size
- Energy data to be used when generating coincidence spectrograms
- Energy calibration parameters.

## 5.3 Data Output

Graphs generated should be displayed on the interface. Such as:

- Spectrums for each detector individually
- Spectrums for coincidence data

As well as the data used for generating these graphs as a ROOT file, which then may be downloaded to the experimenter's computer for further analysis.

# 6 PROJECT PLANS

Term 1:

- Documentation
- Gathering requirements
- Proposal

Term 2:

- Prototyping
- Delivery of proof of concept
- Working coincidence processor

Term 3:

- Web interface implementation
- Testing
- Feedback from stakeholders

Term 4:

- Implementation of feedback
- delivery of final code
- Testing of the application by users and stability testing via integrations and stress testing

# 7 APPLCATIONS

# 7.1 Nuclear Medicine

Positron emission tomography (PET) is a powerful and noninvasive method of imaging physiological processes occurring in the body. The time of flight techniques spoken about in this paper are already being used in modern PET scanners as, "In the newer generation of PET detectors the resolution of the tomographic image is improved by determination of the annihilation point along the line-of-response [5]." This method is powerful as it reduces the noise along the line-of-response. This noise reduction occurs as the double event from the single particle decay reduces background noise as events recorded along the line-of-response which do not occur within a certain time frame are ignored, thus reducing the false positives caused by background radiation.

# 7.2 Noise Removal

"Gamma-gamma coincidence has the advantage of virtually eliminating all background peaks that do not exist in coincidence with other peaks, significantly improving detection limits of useful radionuclides" [6]. This allows an experimenter to have a much clearer representation of the radioactive decay properties of specific isotopes. This is important in situations large numbers of radioactive decays, also in situation of isotopes having a diverse range of fission, and fusion products.

# 8 DESIGN

## 8.1 Data/Class Design

There are various data models used by both the web front end and only a single data model used by the coincidence processor *8.1.1 Coincidence Processor Data Model.* The eventProc model is the most important, yet simplest, data object in the entire project. This object has these following fields

{

EnergyChannel : double, TimeInClockCycles : double, Slot: int, Channel: int

}

Both EnergyChannel, and TimeInClockCycles fields need processing to be meaningful in the context of this processor code. The energy field needs to be calibrated using the method described in section 2.2. The time field needs to be calibrated using the frequency of the XIA data logger, which in our case is a 250MHz system. Which means that each clock cycle has a period of 4ns. The Slot and Channel field keep track of the specific detector being used as 2 detectors can be attached to different pixie-16 cards inserted into the same XIA cage.

*8.1.2 Web Interface*. Some metadata about an experiment is recorded by the webpage and is structured according to the metadata model.

{

}

ExperimenterName: String, ExperimentDate: DateTime, ExperimentName: String, ExperimentShortDescription: String, ExperimentLongDescription: String,

*8.1.3 Coincidence Processor Class Description.* The Coincidence processor consists of a single class for detecting coincidence data. The Class Diagram can be found below.

NalCoincidenceProcessor  $+$ SetAssociatedTypes(): void +SetupRootOutput(): void +Process(RawEvent): boolean

eventProc:struct

Figure 3: Class Diagram depicting the functions and variable of the NaICoincidenceProcessor class.

## 8.2 Web Front End Data Model

The web front end will have various data models, which describe the various states of the stages of the application. The first will be the model to manage the configuration, datafile pair. {

ConfigurationFilePath : string, DataFilePath : string, DestinationFilePath : string, State : IState,

}

The DataFilePath is the location of the data file, after being uploaded to the server, which is the raw data file that will be processed. The ConfigurationFilePath is the location of the configuration file, after being uploaded to the server, which is responsible for telling PAASS-LC which processors to be used. The DestinationFilePath will be used to tell PAASS-LC where to store the generated root files. The state maintains the state of the current run of the PAASS-LC program, the state field calls the IState object which looks like

> IsRunning : boolean, HasError : boolean, OutputMesasge : string,

}

{

IsRunning tells the front end if the PAASS-LC program is still executing. HasError tell the front end if the PAASS-LC program has run into an Error and output message tells the front end the messages given by the PAASS-LC program.

#### 8.3 Architectural Design

The Architectural design of this application is built to facilitate the flow described by the interface design. The project will be built in two parts.

*8.3.1 The Coincidence Processor.* The coincidence processor will be built into PAASS-LC as all other processor codes are for this framework. This allows me to leverage the power of this Package such as reading captured data, and easily plotting graphs.

As PAASS-LC sends each individual recorded event to our processor code we will need to have an external store of events to accumulate all events which are found.

After this point it will become possible to search for events which are in coincidence. An event in coincidence must be an event found at exactly 2 detectors and these 2 events must arrive at each detector within a specific time window of one another. The Time window as well as the detectors pairs being monitored should be set in the configuration file.

*8.3.2 The Web Front End.* The web front end will be used to facilitate the easy flow of data from capture to processing and finally to the retrieval of human readable data. The front end will do absolutely no processing.

The web front end will use a NodeJS, express, webserver to allow an experimenter to upload a configuration file as well as the raw experiment data. NodeJS also allows for a program to execute programs using Linux terminal commands. This is important as it will allow for the PAASS-LC framework to be called. It also allows for files to be read and be sent back to client devices.

I chose to have a Web front end as it allows many experiments to interact with DAQ stack using their own computers while also making it possible for physicist with a minimal understanding of the Linux environment to still interact with this tool.

# 8.4 Interface Design

The usage of the DAQ stack Coincidence processor will follow a logical flow. This will flow in the manner described in number form below. The below flow is related directly to using the coincidence processor.

- 1. The user will upload the configuration and data files.
- 2. PAASS-LC will call the corresponding processors specified the configuration file.
- 3. When the coincidence processor is called the events coming from the detector will be stored in the event store component.
- 4. once all the events from the current run has been stored in the event store the time coincidence processor will find all events which are in coincidence.
- 5. PAASS-LC convert the plots generated in the coincidence processor to a .root file which can then be downloaded from the processed file download component.
- While the user is waiting the web, front end will display the loading component to indicate the file is currently being uploaded or the file is currently being processed

# 8.5 Component Level Design

The DAQ stack Tool will be built using the PAASS-LC framework to do coincidence detection. This will require the development of a small set of components to be developed. This will be both for the core coincidence detector code, as well as the web front end.

1. Coincidence processor

a. Event store

This contains information about each of the events given by the particle detector.

b. Time coincidence processor

This determines if 2 events have arrived at the different detectors in coincidence

2. Web front end

a. Configuration, and data file upload This tells PAASS-LC what the data is and how to process it.

b. Run Processor

This component initiates PAASS-LC using the information provided in a.

c. Processed file Download

This allows the end user to download the processed data files in a .root file format

d. Loading component

This is used to block the user from initiating another execution of the PAASS-LC program while simultaneously informing the end user that the PAASS-LC program is currently processing their data.

## 9 PROTOTYPE

#### 9.1 Processor Code

For this project a prototype has been developed to demonstrate the ability of the coincidence processor. This processor takes data from precisely 2 detectors and searches for 2 events which have been detected in coincidence. It then plots the energy spectrum of the coincidence events using the energy given by the first detector.

#### 9.2 Hardware

The XIA system is setup to use the pixie16 data acquisition modules. These modules record data coming from 2 NaI Scintillator detectors. These detectors monitor the Gama rays emitted during the radioactive decay of Co60

## 9.3 Software

A spectrogram is generated for each detector which can be found in Figure 4.a and 4.b and a coincidence spectrogram is generated from events which occurred within a certain time window of each other. This can be found in Figure 4.c

A positive outcome for this experiment is that a spectrogram with the same shape as that of either detectors but also with having fewer events than either detectors would have respectively.

For this prototype I noticed an issue with the way that the PAASS-LC framework was interpreting data that was coming from our particle detector. This led me to investigate the issue and ultimately, I got in contact with the developers of this program and managed to fix the issue and this bug was fixed in the latest published version of PAASS-LC.

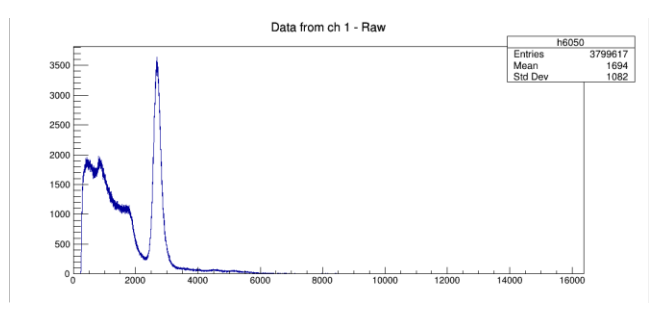

Figure 4.a: A energy spectrogram for the detector to the left of the radioactive source. (counts / channel)

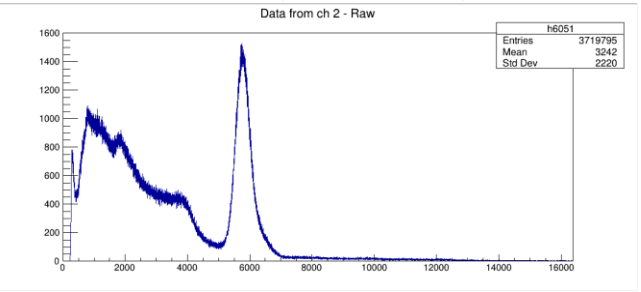

Figure 4.b: A energy spectrogram for the detector to the right of the radioactive source. (counts / channel)

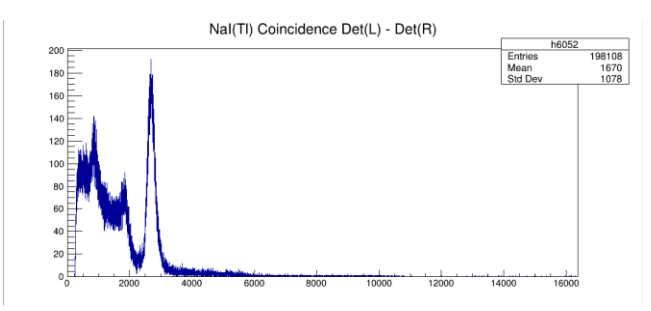

Figure 4.c: A energy spectrogram for the coincidence events happening between Figure 4.a and Figure 4.b. (counts / channel)

For my prototype an experiment was run in the physics building. The experiment resulted in the creation of Figures 4.a and 4.b. Our coincidence code was able to generate Figure 4.c using a timing window of 1ms and using the energy channel defined by the detector attached to ch1. Therefore, the pattern of the spectrogram follows that of Figure 4.a.

# 10 IMPLEMENTATION

#### 10.1 Software And Hardware Requirements

*10.1.1 Software for processor code.* The software tools used for this project is extensive. The main framework used is PAASS-LC which relies on the root programming language developed at cern. Root is used as "It provides all the functionalities needed to deal with big data processing, statistical analysis, visualization and storage." [6] Root is built using Make and is written in c/c++,

therefor the gcc compiler is required. It uses the environment scripts to manage the installed system therefor these environment variables were sourced at boot. PAASS-LC is distributed through GitHub therefor the git version control tool is needed. PAASS-LC is built using CMake and compiled using Make. PAASS-LC communicates with our pixie-16 system using a PLX controller therefor a PLX SDK is needed. The developer of PAASS-LC supplies the drivers for this system through his GitHub profile. The PLX controller service is managed using the popular Linux tool systemd. The XIA api tool is used to communicate with the pixie-16 system through the PLX controller and is used with the xia firmware.

#### For the

*10.1.2 Software for web interface.* The web interface is built using the react web framework. It is written using the typescript language. Material-UI is used to provided pre-styled web components such as buttons and text fields. Storage is provided by a json file. Both the frontend and backend are hosted using node server. Communication between the frontend and backend is managed using the axios library. Graphs are visualized using the plotly.js plotting library. File uploads are allowed using reactdrop zone. The frontend is designed to be viewed using the Firefox web browser. Styling is accomplished using CSS. The backend api is hosted using the express web framework. Filesystem management is handled by the fs package and time is managed by the moment package. React router is used to manage the multiple webpages, as react is designed for single page web apps. All code written for this project is done using the Visual Studios Code IDE. All code is shared using git.

*10.1.3 Hardware.* The processing code, backend and frontend is hosted using a server located in the MANDELA lab. The server is connected to the pixie-16 system using a PLX controller. The pixie-16 system receives signals from 2 NaI scintillator gamma detector. A High Voltage power supply is used to bias the detectors. A pulsar is used for testing and produces idealized waveforms for signals coming from the NaI detector. An Oscilloscope is used to study the waveform of the signal coming from the NaI detectors to ascertain the properties required by PAASS-LC for signal processing.

#### 10.2 Functions Methods And Classes

*10.2.1 Processor Code.* The Event model described in section 8.1.1 is implemented in the header file NaICoincidenceProcessor.hpp. All coincidence processing occurs in the NaICoicidenceProcessor.cpp file. As both files are experiment processor codes, they are stored in the experiment processor directories within PAASS-LC. The histograms for the start, stop detectors and the coincidence data is registered with root in the DeclarePlots method. The processor tells PAASS-LC that it is expecting data from a NaI scintillator detector in the SetAssociatedTypes method. All processing is done in the Process method. The event data is given by PAASS-LC using a vector. Therefor the events from the start and stop detectors is separated into 2 vectors of type eventProc. Then a loop is used to get elements from both vectors and the time difference is compared. During the comparison stage the data is written to the root histograms as well as a text file which is displayed in the web interface.

*10.2.2 web interface.* As the project uses the react framework it follows the standard react file structure. Images are stored in the asset's directory. The process, display and history webpages are stored in the module's directory. Components which are generic between pages are stored in the components directory and components which are specific to a page are stored in the same directory as its corresponding module. File upload for data files and the configuration panel for PAASS-LC are done in the process webpage. After the backend processes the data file. Data will be added to the history page. The history page lists all past experiments and a specific experiment with their metadata can be visualized in the display page. In the history page all experiments are displayed in Cards displaying ExperimenterName, ExperimentDate, and ExperimentShortDescription, as well as the plot for the histogram recorded for that experiment. The histograms are rendered by the component histogram. The visualize page is used to display all the data available on the history page but also shows the ExperimentLongDescription and allows the user to download the processed root file as well as the raw data file used to generate it. The frontend and backend communicate using HTTP post and get requests. All communication from the frontend is facilitated by a services class called communication.ts located in the services directory.

*10.2.3 backend.* All endpoints for express is handled in the index.ts file. Each operation is managed by separate endpoints. The endpoint processExperiment is used to run the coincidence processor code. It executes PAASS-LC and stores the data in the processed directory. All raw experiment data is stored in the experimentData directory. All metadata for the coincidence data is stored in the DB.json file. Interactions with the file system occur using the fileManagement class and interactions with the DB.json file occur using the storage class.

#### 10.3 Limited Testing

*10.3.1 Processor Code.* To test CFD triggering we plotted the start vs stop times of our events which were in coincidence to measure how well the technique would benefit the project.

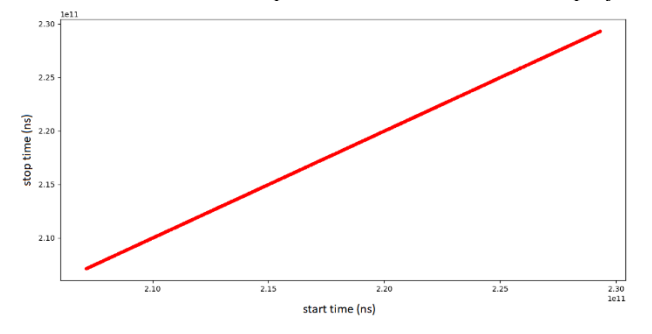

Figure 5.a: Start time vs stop time. Start time increasing to the left. Stop time increasing upward. Experiment was run for 3000 seconds. Using CFD triggering.

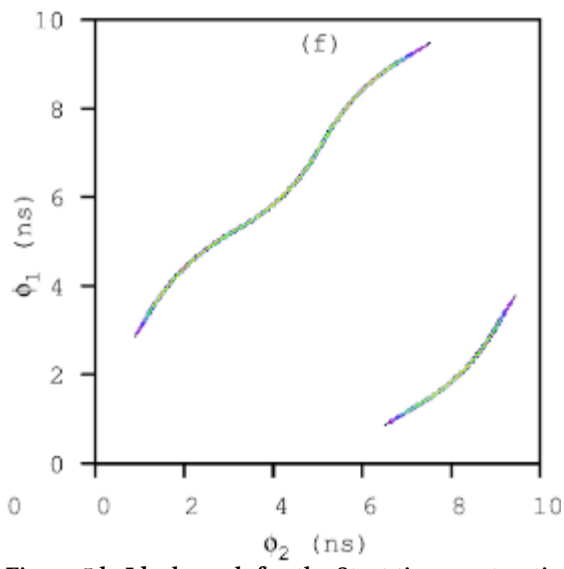

Figure 5.b: Ideal graph for the Start time vs stop time. Start time increasing to the left. Stop time increasing upward. Experiment was run for 10 nano seconds. Using CFD triggering. [7]

As the Figure 5.a is incredibly linear while Figure 5.b is less so proving that there is an issue using CFD triggering. This graph shows us that there is likely a feedback loop occurring in the system. Under closer inspection it was found that the signal traces recorded by PAASS-LC we far too short. The trace was not long enough to fall back to the ground state. Due to its long signal decay time of the NaI detector. As the entire trace length is needed for the CFD algorithm to model the trace, it was decided that we use simpler leading-edge triggering despite its lower time resolution.

A Coincidence experiment was run, and a spectrogram of the start time subtracted from the stop time spectrograph was generated.

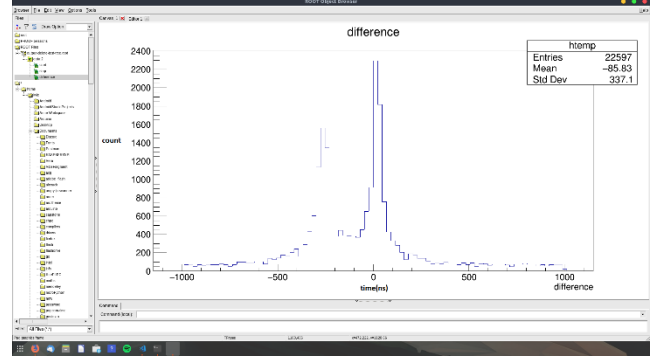

Figure 6.a: Start time subtracted from stop time. Time increasing to the right. Amount of start time subtracted from stop time increasing upwards.

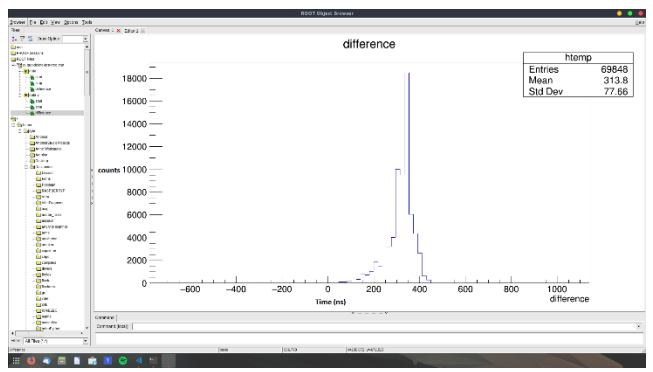

Figure 6.b: Start time subtracted from stop time. Time increasing to the right. Amount of start time subtracted from stop time increasing upwards.

While a gaussian distribution was expected figure 6.a clearly shows that there is an issue with the data being collected from the detectors. The trace length was subsequently lengthened, and the leading-edge trigger threshold was optimized during the acquisition phase. This new experiment data is then processed resulting in the gaussian distribution observed in Figure 6.b. "Because of the usually unknown processing times of the electronic components, it can hap-pen that the logic signals do not reach the coincidence unit simultaneously, even though the two gammas reached the detectors at the same time." [8] As the gaussian is not centered at zero it shows that there is a signal delay between the start and stop detectors of approximately 320 ns. Therefor coincidence data can now be processed. Using this known time delay.

*10.3.2 Web Interface.* The web interface is far less complicated and only requires testing the file upload. This is done by uploading configuration files of incorrect file formats. The graphs generated by the processing code will always generate data in a standard format and therefor testing the plotting of data files will not be required. Also, the coincidence processor code is run both manually as well as using the web front end to verify consistency between the 2 methods.

#### 11 COMPOREHENSIVE TESTING

The purpose of testing is to ensure that the DAQ stack platform contains all the required features. It will also ensure stability of the platform. Features will be verified by means of user testing. Stability will be ensured by means of stress testing. Also, unit tests are implemented to ensure that features which may be included in the future will not cause unforeseen issue. This will ensure that the DAQ stack platform may be deployed in a production environment. All components of the DAQ stack platform will be tested. This includes the web application, the API as well as the processor codes installed in PAASS-LC.

## 11.1 Testing Strategy

*11.1.1 User Testing.* To ensure that all features are implemented correctly a group of end-users is given access to the DAQ stack web portal and can use it to process their experiment data. They can process their data using the time coincidence processor code

as well as the time analysis code. They are asked to give feedback on the usability of the platform, the features implemented and finally what features should be implemented in the future. The objective of User testing is to ensure that the system produced complies with the requirements guidelines. It is also used to uncover features which should be added to DAQ stack in the future.

*11.1.2 Stress Testing.* "The most effective way to qualify a product and to assure that a product will meet its reliability and quality goals and be introduced to the market on time and within budget is through stress testing" [10]. Stress testing ensures that the system will not fail under abnormal conditions, or in a case where a server does not have the necessary system resources. That it fails gracefully and gives the user appropriate error massages. This may occur in situations where data being given to DAQ stack is larger than the amount of ram or hard drive space which the system has access to. These situations will be tested using virtual machines to allow for changes to system recourses to be made easily. The objective of stress testing is to ensure a more stable system and due to this fact, any issue arising during the stress testing phase will be remedied as it is discovered.

*11.1.3 Integration Testing.* 'The integration testing process aims at uncovering faults within dependencies between the components of a software system.' [9]. This ensures that all features implemented work as expected. integration tests also ensure that new features which will be added in the future will not affect current. Integration tests are implemented for the API by having test cases with input and expected data. If any of these test cases fail or cause the system to crash the programmer knows that any change that has been made is faulty and must be rectified. The objective of integration testing is to ensure a more stable and robust system that is fault tolerant. Due to this fact any issue arising during the integration testing phase will be remedied as it is discovered.

#### 11.2 Testing Design

*11.2.1 User Testing.* As DAQ stack is designed to be used by researchers I have chosen 2 PhD students who use data acquisition systems as part of their research, to test the software. They are given access to the web platform and allowed to upload their own experiment data and process it. They are also asked to provide feed back on the experience of using the platform as well as the feature set provided. Also, feedback on future improvements are provided.

*11.2.2 Stress Testing.* Edge cases may arise where large data files will be processed. These files may be larger than the system resources of the computer. Such as the files may not fit into the memory of the computer running DAQ stack or may be larger than the available disk space. This may occur as the DAQ stack system is designed to run on a remote computer. This testing occurs using virtual machines to allow for the effortless change of system hardware resources.

*11.2.3 Integration Testing.* Integration tests are implemented in such a way that results from the processor code are verified by calls to the API. As the API is designed to execute the PAASS-LC processor code. The execution time of steps is also measured. Time of processing is tuned specifically to the current test stage as processor testing does take far longer than file upload or data editing stages. Unit tests make network calls to the DAQ stack API and the response is verified against expected results. The duration of network calls is used to measure the run time of various features of DAQ stack.

#### 11.3 Test Cases

*11.3.1 User Testing.* The users are instructed to run a coincidence experiment collecting data using PAASS-LC. They are then requested to process this data using DAQ stack. They may then download the root files for further analysis. At this point feedback is requested from the users. These users are asked to comment on the completeness of the system requirements, the aesthetics of the DAQ stack Web portal, and the features which should be added to DAQ stack in the future.

*11.3.2 Stress Testing.* A virtual machine (VM) is created with limited resources. A set of experiment data is then processed on these VM's to test weather the systems fails in such a manner that the experimenter understands that there is an issue, and such that the system can still process subsequent experiments with little to no user effort. The system is tested in such a way that the memory of the computer has insufficient capacity to hold the entire datafiles. The hard drives have insufficient capacity to store the entire datafiles. Finally, the network connection between the DAQ stack API and the DAQ stack web portal being severed during a file upload and during processing of an experiment.

*11.3.3 Integration Testing.* The Integration testing phase has tests cases for all features currently implemented in the DAQ stack web portal. This includes verification of the data produced during processing of an experiment, viewing the history screen and viewing the detailed experiment screen. The processing of experiments is tested using only valid network requests. However, the configurations of experiments do have invalid xml structure as well as invalid experiment processor modules (processor code in PAASS-LC) and invalid channel numbers (the channels which data was recorded from). The processing of experiments test cases also hasinvalid details. Such as invalid type definitions for descriptions and time stamps. To test the history, screen the database is truncated and several known experiment processor tests are executed. The history tab then tests that only valid experiments have been processed and that all the data produced matches the expected results from these experiments. These expected results are generated from experiments whose results are validated by an expert. The details summary for each experiment is also validated with the known summaries created for each valid experiment. Finally, the details screen is tested by means of the same method as the history screen, however the download links are also verified for each file and the files returned for each valid test case are verified to be correct by means of their md5 hash to ensure they are identical to the expected results of the test case. For each of the test cases listed above the resultant HTTP network calls durations are measured and a warning/error is recorded with network call duration time limits set appropriately for each call.

#### 11.4 Test Report

*11.4.1 User Testing.* For the user testing phase 2 PhD students were interviewed. Both participants were approached in person. All interviews were conducted in the MANDELA lab in the physics building. They felt that DAQ stack had encompassed all features

specified in the functional requirements section. They appreciated the modern application interface but felt that the overall design could be helped by means of including a graphics designer to polish the overall user interface of the DAQ stack web portal. During this testing phase various features became apparent to participants, which will be included in future. Both participants felt that the ability to natively record experiment data from the DAQ stack platform would be very useful. One also raised the idea to have DAQ stack maintain a list of known experiment files as to not duplicate large experiment files for separate analysis phases. The users would have appreciated a user sign in feature. One participant felt it applicable to extend the processor code to allow coincidence events to be recorded between a variable number of detectors. This is since the number of detectors utilized at iThemba labs during an experiment can easily reach 96.

*11.4.2 Stress Testing.* Various performance issues arose with the system during the stress testing phase. As these issues pertain to the stability of the platform the issues are remedied to the best ability given the time constraints of the project. These issues were remedied using constraints placed on the various stages of the DAQ stack platform. This includes limiting the file sizes of files uploaded to DAQ stack to ensure they will fit in the computer's resources. Large amounts of graphs displayed on the history tab would cause the web front end to crash. This was fixed by means of paginating the history tab to only show a maximum of 10 plots per page. If an analysis stage is to fail the API has no means of telling the web front end due to the half-duplex nature of HTTP communication. This could be remedied in the future by means of implementing a full-duplex communication protocol such as WebSocket's. This will allow the DAQ stack API to inform the web front end of an issue immediately. A short-term fix has been implemented in which the API logs the error and the front end queries the API for an error pertaining to the current analysis every 5 seconds.

*11.4.3 3 Integration Testing.* Various stability issues arose during the integration testing phase. As with Stress Testing these issues were also remedied to the to the best of my ability given the time constraints. These issues were remedies by a mix of front and back end alterations. In the case that an analysis stage fails, and data is still written to the database the API would still attempt to have the front end render these invalid experiments. This is addressed by including a flag in the database which is only set to true if an experiment has completed and all required data fields are present. In the case that an analysis run fails the system is remedied in the same manner as during the Stress testing phase as the front end is required to poll the API in search of any errors pertaining to the current run.

#### 11 CONCLUSIONS

The DAQ stack tool developed has numerous applications in the fields of not only particle physics but also Nuclear medicine. This tool contains all features described in the requirements documentation. The DAQ stack platform is extensively tested and its operation is validated by several experts. Its development has resulted in the improvement of the underlying framework known as PAAS-LC. The modern web interface of DAQ stack allows users the ability to analyze their experimental data from anywhere with an internet connection. The system should it be developed further may become a data acquisition tool used by many particle detector research facilities around the world. The prototype created for this honors project provides promising results with respect to the viability using DAQ stack for coincidence experiments, and has the potential to replace many ageing acquisition tools such as MIDAS [11] , last stable release in 2007, which is currently in use at both IThemba labs and TRIUMF, in Canada. Future experiments and optimization should improve this tool and future researchers have the opportunity to extend the feature set of the DAQ stack platform.

# **References**

- [1] C. Fabjan, "Detectors for elementary particle physics," Cern, Geneva, Switzerland, 1994.
- [2] S. Paulauskas, "PAASS-LC," 13 February 2018. [Online]. Available: https://github.com/spaulaus/paass-lc/releases. [Accessed 25 March 2019].
- [3] E. Prince, "Well Defined Energy emmissions for various isotopes," in *International Tables for Crystallography*, United States, Wiley, 2004.
- [4] P. Siegal, "Data Analysis, Calibration of Equipment," in *Radiation Biology Lecture Notes and Lab Experiments*, California, California State Polytechnic University, 2016.
- [5] M. Silarski, "A novel method for calibration and monitoring of time synchroni-zation of TOF-PET scanners by means of cosmic rays," Institute of Physics, Jagiellonian University, Poland, 2013.
- [6] A. Drescher, M. Yoho, S. Landsberger, M. Durbin, S. Biegalski, D. Meier and J. Schwantes, "Gamma-gamma coincidence performance of LaBr3:Ce scintillation detectors vs HPGe detectors in high count-rate scenarios," *Applied Radiation and Isotopes,* vol. 122, p. 118, 2017.
- [7] CERN, "Root," Cern, 02 February 2019. [Online]. Available: https://root.cern.ch/. [Accessed 08 September 2019].
- [8] S. V. Paulauskas, M. Madurga, R. Grzywacz, D. Miller, S. Padgett and H. Tan, "A digital data acquisition framework for the Versatile Array of NeutronDetectors at Low Energy (VANDLE)," *Nuclear Instruments and Methods inPhysics Research Section A: Accelerators, Spectrometers, Detectors and associated Equipment,* p. 25, 2013.
- [9] K. Panda and T. Gregor, "Measuring the time spectrum," Schuler Labor, 2013.
- [10] M. Elbert, C. Mpagazehe and T. Weyant, "STRESS TESTING AND RELIABILITY," Digital Equipment Corporation, Maynard, USA, 1994.
- [11] L. Borner and B. Paech, "Integration Test Order Strategies to Consider Test Focus and Simulation Effort," IEEE, Porto, Portugal, 2009.
- [12] MIDAS, "Multi Instance Data Acquisition System," [Online]. Available: http://npg.dl.ac.uk/MIDAS/. [Accessed 06 November 2019].